## **Screen by screen to accessing the Rangeforce competition platform**

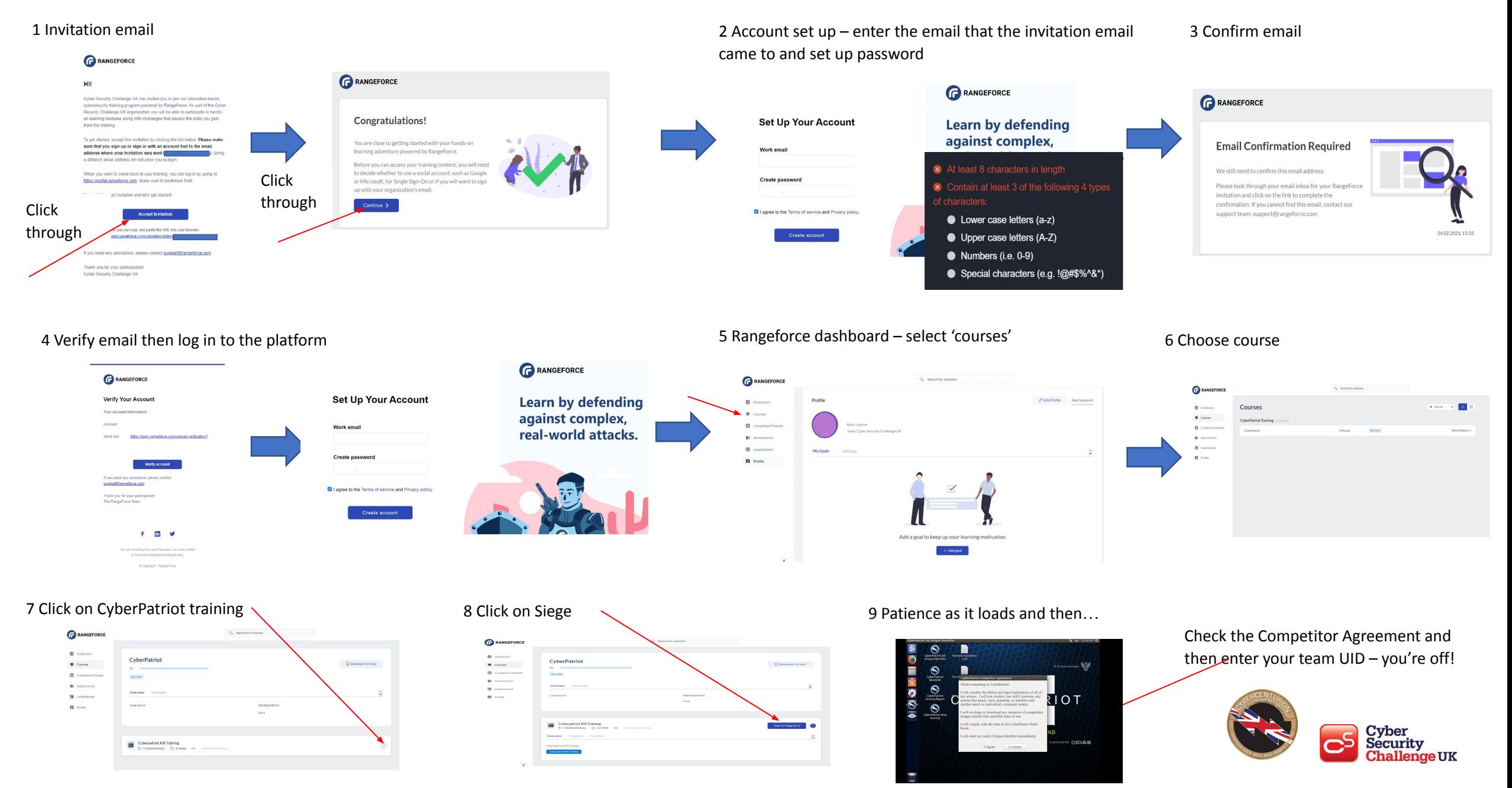

## **Tips for using the platform for Training image**

- Your whole team can access the image with the same UID and there is no penalty therefore for multiple images being open
- When each member opens the image with the UID they will score from zero. You will see a warning about multiple images but this does not matter for the purposes of the Training image
- Like normal if you close an image the scoring resets to zero
- There is no time limit for a Training image so take your time and learn.
- If you leave the platform and come back to it, your scores may start again. That doesn't matter!
- There is crib sheet at the end of the README file use it if you get stuck. This is a Training image not a competition image

## **NOTE**: there is no 'ping' when you score a point, instead you'll see a pop-up notification

## **Tips for using the platform for competition**

- Just like normal, time starts from when you open the image, not when you enter the UID.
- Just like normal, only open the image once per UID.
- Share screens through Teams, GoogleMeet, Zoom whichever you use at school because different team members cannot access the image simultaneously without penalty
- Like normal if you close an image the scoring resets to zero
- Like normal write notes on the vulnerabilities you find in case your internet connection drops out and the scores are erased when you log back in, so you can get those points back

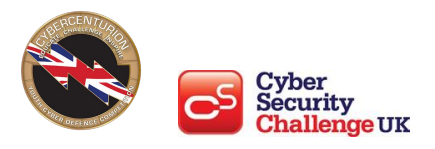